# Mittagessen in der Schulmensa über das Programm **MensaMax**

## **Wie kann ich mich in MensaMax einloggen?**

Um auf die Internetseite von MensaMax zu gelangen, geben Sie folgende Adresse ein: **[https://mensastadt.de](https://mensastadt.de/)**

Beantragen Sie dort ein **neues Kundenkonto**.

Die hierfür notwendigen Daten lauten:

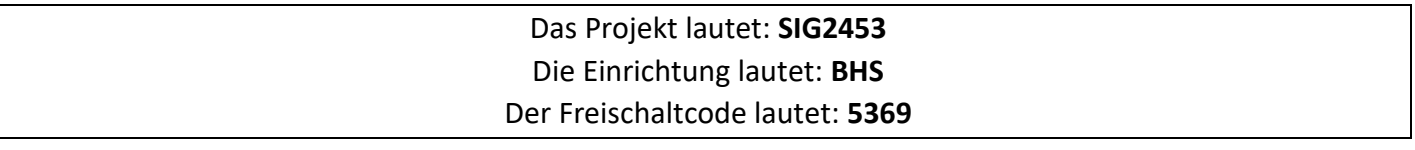

Füllen Sie bitte die notwendigen Felder aus, die Pflichtfelder sind dabei farbig hinterlegt. Geben Sie, sofern die Klasse noch nicht bekannt ist die Klasse 0 an. Wenn Sie den Vorgang erfolgreich abgeschlossen haben, erhalten Sie eine E-Mail mit Ihren erforderlichen Zugangsdaten. Wenn Sie Ihr Passwort einmal vergessen sollten, können Sie sich jederzeit ein neues Passwort über MensaMax zusenden lassen. Für Rückerstattungen werden Ihre Kontoverbindungsdaten benötigt. Bitte geben Sie diese unbedingt an.

Sobald Ihr Kind bei MensaMax registriert wurde, wird ein Chip für Ihr Kind zur Legitimation an der Essensausgabe erstellt. Über den Chip wird an der Essensausgabe ausgelesen, ob und welches Essen bestellt wurde. Daher muss man den Chip zur Essensausgabe immer dabeihaben. Wenn der Chip vergessen wird, muss deshalb niemand hungern. An der Essensausgabe kann auch manuell ermittelt werden, welches Essen bestellt wurde. Um aber die Essensausgabe zu beschleunigen und längere Wartezeiten zu vermeiden, bitten wir, den Chip immer mitzubringen. Der Chip kostet 5 Euro und wird im Sekretariat ausgegeben. Die Kosten werden bei der Ausgabe des Chips dem Mensakonto belastet, müssen also nicht bar von Ihnen bezahlt werden.

### **Essensbestellung und Abbestellung:**

Es werden regelmäßig drei unterschiedliche Menüs angeboten. **Das Menü kostet für Schüler 5,50 Euro.** Die Stadt Bad Saulgau bezuschusst jedes Essen mit 0,50 €, so dass **Sie noch 5,00 € bezahlen müssen.** Die Speisepläne sind einige Wochen im Voraus bereits eingestellt und Sie können Ihre Essensbestellungen tätigen. Um dem Caterer die Planung zu vereinfachen, sind wir Ihnen dankbar, wenn Sie Bestellungen bis spätestens 2 Tage vorher durchführen. Abbestellungen können in Ausnahmefällen noch am gleichen Tag bis um 07:30 Uhr erfolgen, dies ist auch für vergessene Bestellungen möglich. Später eingehende An- und Abmeldungen können aus organisatorischen Gründen leider nicht mehr berücksichtigt werden. Wir weisen ausdrücklich darauf hin, dass nicht abgemeldete Essen auch dann bezahlt werden müssen, wenn nicht am Essen teilgenommen wurde.

#### **Wie bezahle ich das Essen?**

Die Essensversorgung wird auf Guthaben-Basis durchgeführt, daher müssen Sie im Vorhinein für eine ausreichende Deckung Ihres MensaMax-Kontos sorgen. Sprich, ohne Guthaben kein Essen. Nachstehend finden Sie unsere Kontoverbindung.

Bitte verwenden Sie dieses Konto nicht für andere Zwecke, sondern ausschließlich für die Essensversorgung:

#### **Empfänger: Stadtverwaltung Bad Saulgau IBAN: DE74 6535 1050 0000 0470 32**

Bitte beachten Sie, dass Sie als Verwendungszweck Ihren Login-Namen verwenden, der Ihnen mit den Zugangsdaten zugesendet wird, da sonst die automatische Zuordnung der Zahlung zu Ihrem Mensakonto scheitert. Wenn Sie sich in MensaMax einloggen, werden Sie informiert, wenn Ihr Kontostand unter den Schwellenwert von 15 Euro sinkt, damit Sie rechtzeitig Geld auf das vorgenannte Konto überweisen können. Diesen Wert können Sie in der Höhe auch verändern. Natürlich informiert Sie MensaMax über einen niedrigen Kontostand auch per E-Mail. Da jedes Kind seinen eigenen Verwendungszweck hat, müssen Sie bei mehreren Kindern auch mehrere Überweisungen tätigen.

#### MensaMax-App

**Google Play** Über Google Play bzw. über den App Store ist auch eine kostenfreie App erhältlich. Bitte beachten Sie jedoch, dass die Web-Lösung einen größeren Funktionsumfang bieten kann.

Bitte beachten Sie jedoch, dass die Erstanlage eines MensaMax-Kontos nicht über die App möglich ist, sondern über die Web-Oberfläche durchgeführt werden muss

#### **Bildungs- und Teilhabepaket (BuT):**

Wir weisen Sie darauf hin, dass im Rahmen des Bildungs- und Teilhabepaketes (BuT) anspruchsberechtigte Kinder ein kostenfreies Mittagessen erhalten. Die Antragsvordrucke erhalten Sie beim Jobcenter bzw. beim Landratsamt. Die Kosten für den Chip müssen Sie jedoch selbst bezahlen. Bitte kümmern Sie sich rechtzeitig, mindestens 3-4 Wochen vor Ablauf der Kostenübernahme, um Verlängerung, ansonsten müssen Sie wieder den vollen Preis bezahlen. Ein Förderantrag hat hinsichtlich Ihrer Zahlungspflicht keine aufschiebende Wirkung, d.h. auch wenn Sie einen Antrag gestellt haben, müssen Sie zunächst die vollen Kosten bezahlen. Nur wer einen **aktuellen Bescheid** im Sekretariat vorgelegt hat, kann nach dem BuT abgerechnet werden und damit ein kostenfreies Mittagessen erhalten.

**Sollten Sie aus finanziellen Gründen nicht in der Lage sein, die 5,00 € für das Mittagessen bezahlen zu können, wenden Sie sich bitte vertrauensvoll an die Schulleitung. Wir können Ihnen über den Förderverein unserer Schule ein 1,00 € Essen bewilligen.**

Gerne dürfen Sie sich bei weiteren Fragen an uns wenden.

Mit freundlichen Grüßen

Susanne Fröhlich - Schulleiterin -

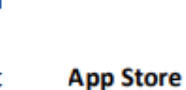

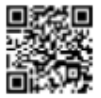